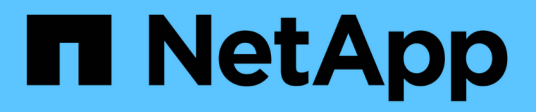

## **Gestione nodos de almacenamiento**

StorageGRID 11.8

NetApp March 19, 2024

This PDF was generated from https://docs.netapp.com/es-es/storagegrid-118/admin/managing-storagenodes.html on March 19, 2024. Always check docs.netapp.com for the latest.

# **Tabla de contenidos**

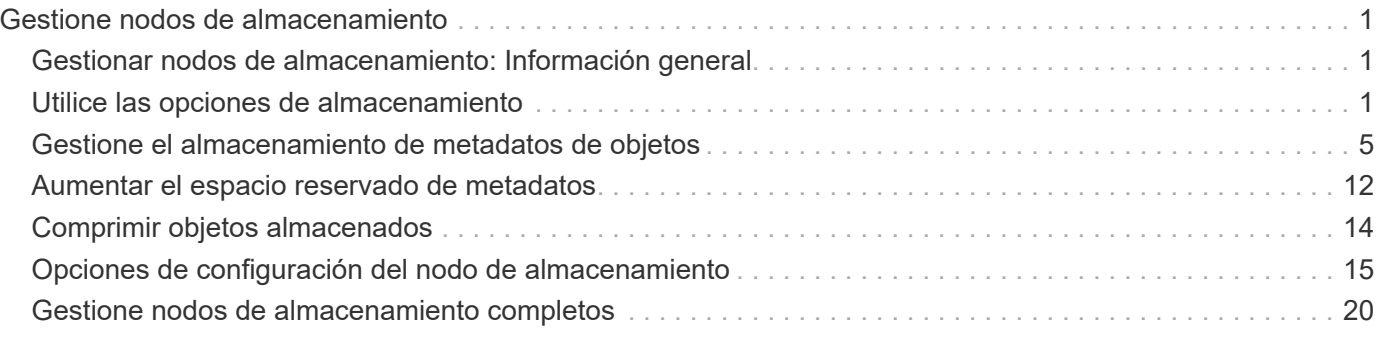

# <span id="page-2-0"></span>**Gestione nodos de almacenamiento**

## <span id="page-2-1"></span>**Gestionar nodos de almacenamiento: Información general**

Los nodos de almacenamiento proporcionan servicios y capacidad de almacenamiento en disco. La gestión de nodos de almacenamiento conlleva lo siguiente:

- Gestión de las opciones de almacenamiento
- Comprender qué son las marcas de agua del volumen de almacenamiento y cómo se pueden utilizar anulaciones de Marca de agua para controlar cuando los nodos de almacenamiento pasan a ser de sólo lectura
- Supervisar y gestionar el espacio usado para los metadatos de objetos
- Configuración de la configuración global de los objetos almacenados
- Aplicar las opciones de configuración del nodo de almacenamiento
- Gestión de nodos de almacenamiento completos

## <span id="page-2-2"></span>**Utilice las opciones de almacenamiento**

### **¿Qué es la segmentación de objetos?**

La segmentación de objetos es el proceso de dividir un objeto en una colección de objetos más pequeños de tamaño fijo para optimizar el uso de recursos y almacenamiento para objetos grandes. La carga de varias partes de S3 también crea objetos segmentados, con un objeto que representa cada parte.

Cuando un objeto se procesa en el sistema StorageGRID, el servicio LDR divide el objeto en segmentos y crea un contenedor de segmentos que enumera la información de encabezado de todos los segmentos como contenido.

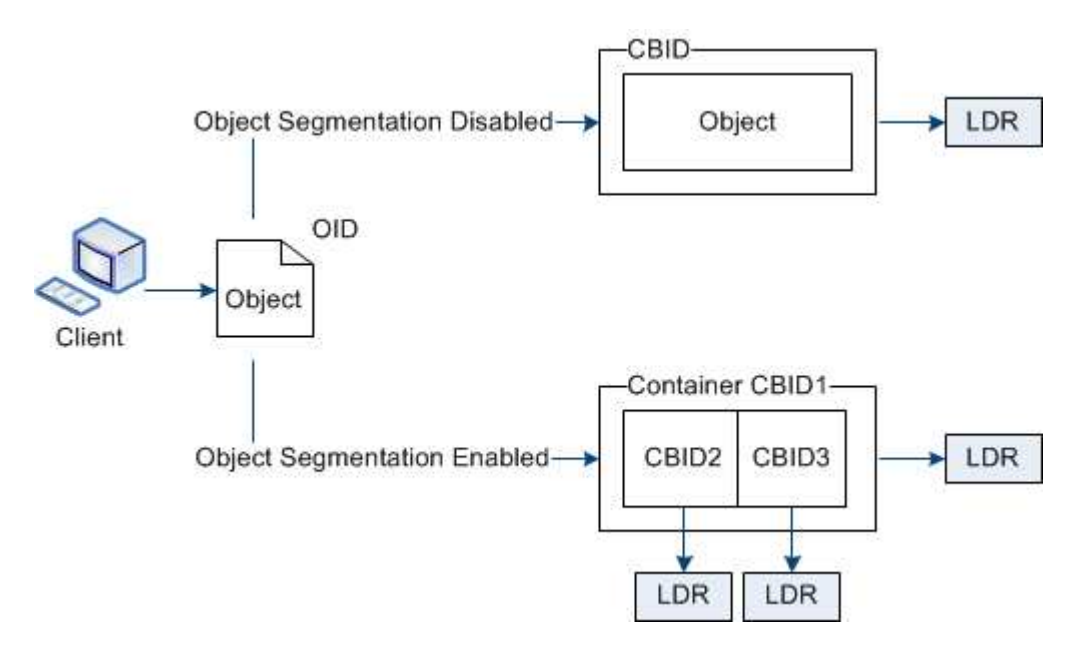

Al recuperar un contenedor de segmentos, el servicio LDR reúne el objeto original de sus segmentos y

devuelve el objeto al cliente.

El contenedor y los segmentos no se almacenan necesariamente en el mismo nodo de almacenamiento. El contenedor y los segmentos pueden almacenarse en cualquier nodo de almacenamiento dentro del pool de almacenamiento especificado en la regla de ILM.

El sistema StorageGRID trata cada segmento de forma independiente y contribuye al recuento de atributos como objetos gestionados y objetos almacenados. Por ejemplo, si un objeto almacenado en el sistema StorageGRID se divide en dos segmentos, el valor de objetos gestionados aumenta en tres una vez completada la ingesta, de la siguiente manera:

segment container + segment 1 + segment 2 = three stored objects

Puede mejorar el rendimiento al manejar objetos grandes asegurándose de que:

- Cada puerta de enlace y cada nodo de almacenamiento tiene suficiente ancho de banda de red para el rendimiento requerido. Por ejemplo, configure redes de cliente y de cuadrícula independientes en interfaces Ethernet de 10 Gbps.
- Se ponen en marcha suficientes nodos de pasarela y almacenamiento para el rendimiento requerido.
- Cada nodo de almacenamiento tiene suficiente rendimiento de I/O de disco para el rendimiento requerido.

### **¿Qué son las marcas de agua del volumen de almacenamiento?**

StorageGRID usa tres marcas de agua de volúmenes de almacenamiento para garantizar que los nodos de almacenamiento pasan de forma segura a un estado de solo lectura antes de que se ejecuten con un espacio mínimo y para permitir que los nodos de almacenamiento que se hayan migrado al estado de solo lectura se vuelvan a escribir.

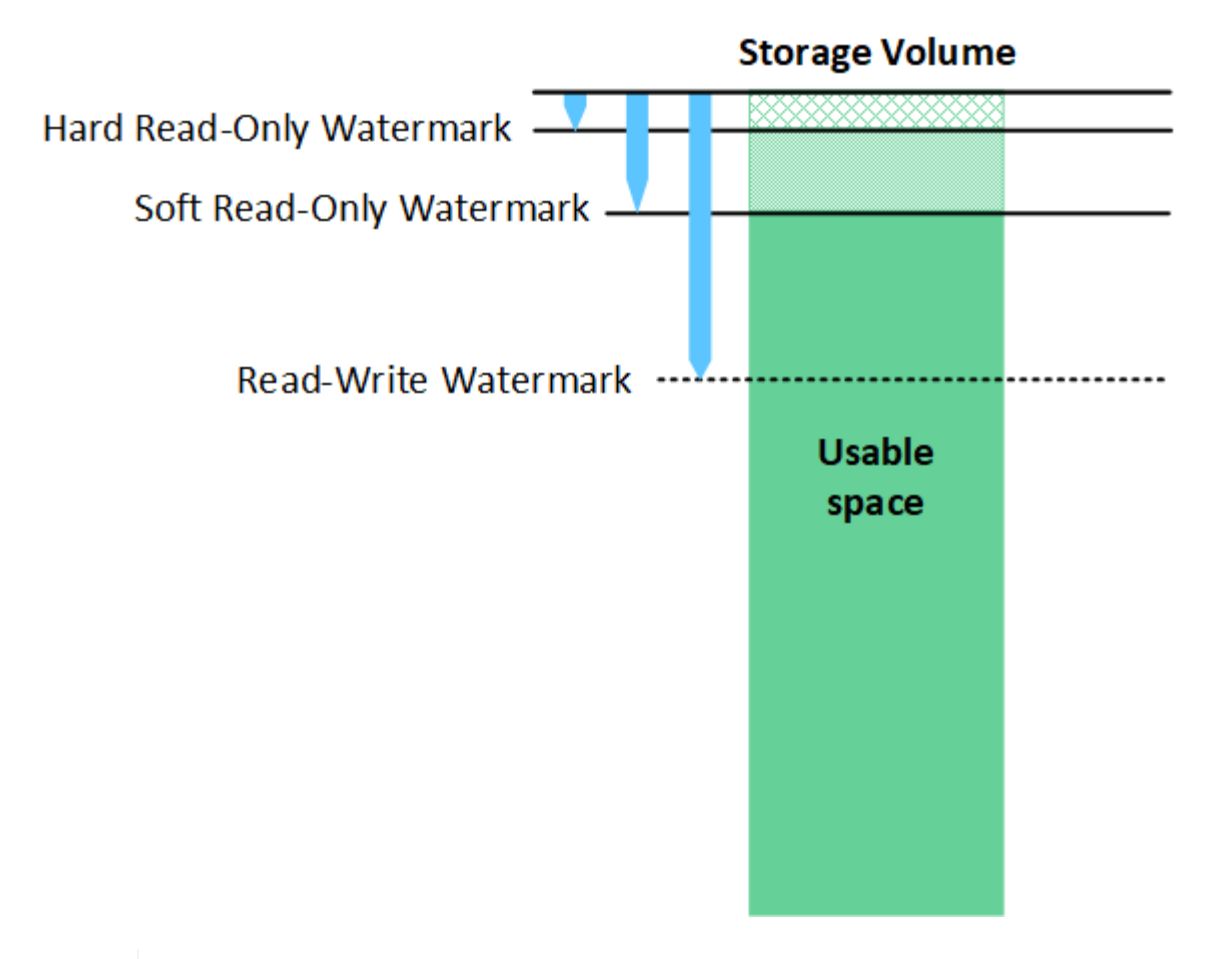

Las marcas de agua del volumen de almacenamiento solo se aplican al espacio utilizado para los datos de objetos replicados y codificados por borrado. Para obtener más información acerca del espacio reservado para los metadatos de objetos en el volumen 0, vaya a. ["Gestione el](#page-6-0) [almacenamiento de metadatos de objetos".](#page-6-0)

### **¿Qué es la Marca de agua blanda de sólo lectura?**

 $\left(\begin{smallmatrix} 1\\1\end{smallmatrix}\right)$ 

**Marca de agua de sólo lectura suave del volumen de almacenamiento** es la primera Marca de agua que indica que el espacio utilizable de un nodo de almacenamiento para los datos del objeto se está llenando.

Si cada volumen de un nodo de almacenamiento tiene menos espacio libre que la Marca de agua de solo lectura suave de ese volumen, el nodo de almacenamiento pasará al *modo de solo lectura*. El modo de solo lectura significa que el nodo de almacenamiento anuncia servicios de solo lectura al resto del sistema StorageGRID, pero completa todas las solicitudes de escritura pendientes.

Por ejemplo, supongamos que cada volumen de un nodo de almacenamiento tiene una Marca de agua blanda de solo lectura de 10 GB. En cuanto cada volumen tiene menos de 10 GB de espacio libre, el nodo de almacenamiento pasa al modo de solo lectura suave.

### **¿Qué es la Marca de agua dura de sólo lectura?**

• Marca de agua de sólo lectura dura de volumen de almacenamiento\* es la siguiente Marca de agua para indicar que el espacio utilizable de un nodo para los datos de objeto se está llenando.

Si el espacio libre en un volumen es menor que la Marca de agua de sólo lectura de ese volumen, las escrituras en el volumen fallarán. Sin embargo, las escrituras en otros volúmenes pueden continuar hasta que el espacio libre en esos volúmenes sea menor que sus marcas de agua de sólo lectura.

Por ejemplo, supongamos que cada volumen de un nodo de almacenamiento tiene una Marca de agua de solo lectura rígida de 5 GB. En cuanto cada volumen tenga menos de 5 GB de espacio libre, el nodo de almacenamiento ya no aceptará ninguna solicitud de escritura.

La Marca de agua dura de sólo lectura es siempre inferior a la Marca de agua blanda de sólo lectura.

#### **¿Qué es la Marca de agua de lectura y escritura?**

**Marca de agua de lectura y escritura de volumen de almacenamiento** sólo se aplica a los nodos de almacenamiento que hayan pasado al modo de sólo lectura. Determina cuándo el nodo puede volver a ser de lectura y escritura. Cuando el espacio libre de un volumen de almacenamiento en un nodo de almacenamiento es mayor que la Marca de agua de lectura y escritura de ese volumen, el nodo cambia automáticamente al estado de lectura y escritura.

Por ejemplo, supongamos que el nodo de almacenamiento ha pasado al modo de solo lectura. Supongamos también que cada volumen tiene una Marca de agua de lectura y escritura de 30 GB. En cuanto el espacio libre de cualquier volumen aumente a 30 GB, el nodo volverá a ser de lectura y escritura.

La Marca de agua de lectura y escritura es siempre mayor que la Marca de agua de sólo lectura suave y la Marca de agua de sólo lectura dura.

#### **Ver marcas de agua de volumen de almacenamiento**

Puede ver los ajustes de Marca de agua actuales y los valores optimizados para el sistema. Si no se utilizan marcas de agua optimizadas, puede determinar si puede o debe ajustar la configuración.

#### **Antes de empezar**

- Ha completado la actualización a StorageGRID 11,6 o superior.
- Ha iniciado sesión en Grid Manager mediante un ["navegador web compatible".](https://docs.netapp.com/es-es/storagegrid-118/admin/web-browser-requirements.html)
- Usted tiene la ["Permiso de acceso raíz"](https://docs.netapp.com/es-es/storagegrid-118/admin/admin-group-permissions.html).

#### **Ver la configuración actual de la Marca de agua**

Puede ver la configuración actual de la Marca de agua de almacenamiento en el Administrador de grid.

#### **Pasos**

- 1. Selecciona **SUPPORT** > **Other** > **Marcas de agua de almacenamiento**.
- 2. En la página Marcas de agua de almacenamiento, consulte la casilla de verificación Utilizar valores optimizados.
	- Si se selecciona la casilla de comprobación, las tres marcas de agua se optimizan para cada volumen de almacenamiento en cada nodo de almacenamiento, según el tamaño del nodo de almacenamiento y la capacidad relativa del volumen.

Esta es la configuración predeterminada y recomendada. No actualice estos valores. Opcionalmente, puede hacerlo [Vea las marcas de agua de almacenamiento optimizadas.](#page-6-1)

◦ Si la casilla de verificación Utilizar valores optimizados no está seleccionada, se están utilizando marcas de agua personalizadas (no optimizadas). No se recomienda utilizar la configuración de Marca de agua personalizada. Utilice las instrucciones para ["Solución de problemas de alertas de anulación](https://docs.netapp.com/es-es/storagegrid-118/troubleshoot/troubleshoot-low-watermark-alert.html) [de Marca de agua de sólo lectura baja"](https://docs.netapp.com/es-es/storagegrid-118/troubleshoot/troubleshoot-low-watermark-alert.html) para determinar si puede o debe ajustar la configuración.

Al especificar la configuración de marca de agua personalizada, debe introducir valores mayores que 0.

<span id="page-6-1"></span>**Ver marcas de agua de almacenamiento optimizadas**

StorageGRID utiliza dos métricas Prometheus para mostrar los valores optimizados que ha calculado para la Marca de agua \* de sólo lectura suave de volumen de almacenamiento\*. Puede ver los valores mínimos y máximos optimizados para cada nodo de almacenamiento en la cuadrícula.

- 1. Seleccione **SUPPORT** > **Tools** > **Metrics**.
- 2. En la sección Prometheus, seleccione el enlace para acceder a la interfaz de usuario de Prometheus.
- 3. Para ver la Marca de agua blanda de sólo lectura recomendada, introduzca la siguiente métrica Prometheus y seleccione **Ejecutar**:

storagegrid storage volume minimum optimized soft readonly watermark

La última columna muestra el valor optimizado mínimo de la Marca de agua de solo lectura suave para todos los volúmenes de almacenamiento de cada nodo de almacenamiento. Si este valor es mayor que el valor personalizado para **Marca de agua blanda de sólo lectura de volumen de almacenamiento**, se activa la alerta **anulación de Marca de agua de sólo lectura baja** para el nodo de almacenamiento.

4. Para ver la Marca de agua blanda de sólo lectura recomendada, introduzca la siguiente métrica Prometheus y seleccione **Ejecutar**:

storagegrid storage volume maximum optimized soft readonly watermark

La última columna muestra el valor optimizado máximo de la Marca de agua de solo lectura suave para todos los volúmenes de almacenamiento de cada nodo de almacenamiento.

## <span id="page-6-0"></span>**Gestione el almacenamiento de metadatos de objetos**

La capacidad de metadatos de objetos de un sistema StorageGRID controla la cantidad máxima de objetos que se pueden almacenar en ese sistema. Para garantizar que el sistema StorageGRID tenga espacio suficiente para almacenar objetos nuevos, debe comprender dónde y cómo StorageGRID almacena los metadatos de objetos.

### **¿Qué son los metadatos de objetos?**

Los metadatos de objetos son cualquier información que describa un objeto. StorageGRID utiliza metadatos de objetos para realizar un seguimiento de las ubicaciones de todos los objetos en el grid y gestionar el ciclo de vida de cada objeto a lo largo del tiempo.

Para un objeto en StorageGRID, los metadatos de objeto incluyen los siguientes tipos de información:

- Metadatos del sistema, incluidos un ID único para cada objeto (UUID), el nombre del objeto, el nombre del bloque de S3 o el contenedor Swift, el nombre o el ID de la cuenta de inquilino, el tamaño lógico del objeto, la fecha y la hora en que se creó el objeto por primera vez, y la fecha y hora en que se modificó por última vez el objeto.
- Todos los pares de valor de clave de metadatos de usuario personalizados asociados con el objeto.
- Para los objetos S3, cualquier par de etiqueta de objeto clave-valor asociado al objeto.
- Para las copias de objetos replicadas, la ubicación de almacenamiento actual de cada copia.
- Para las copias de objetos codificados de borrado, la ubicación actual de almacenamiento de cada fragmento.
- Para las copias de objetos en un Cloud Storage Pool, la ubicación del objeto, incluido el nombre del bloque externo y el identificador único del objeto.
- Para objetos segmentados y objetos multipartes, identificadores de segmentos y tamaños de datos.

### **¿Cómo se almacenan los metadatos de objetos?**

StorageGRID mantiene los metadatos de objetos en una base de datos de Cassandra, que se almacena independientemente de los datos de objetos. Para proporcionar redundancia y proteger los metadatos de objetos de la pérdida, StorageGRID almacena tres copias de los metadatos para todos los objetos del sistema en cada sitio.

Esta figura representa los nodos de almacenamiento de dos sitios. Cada sitio tiene la misma cantidad de metadatos de objeto y los metadatos de cada sitio se subdividen entre todos los nodos de almacenamiento de ese sitio.

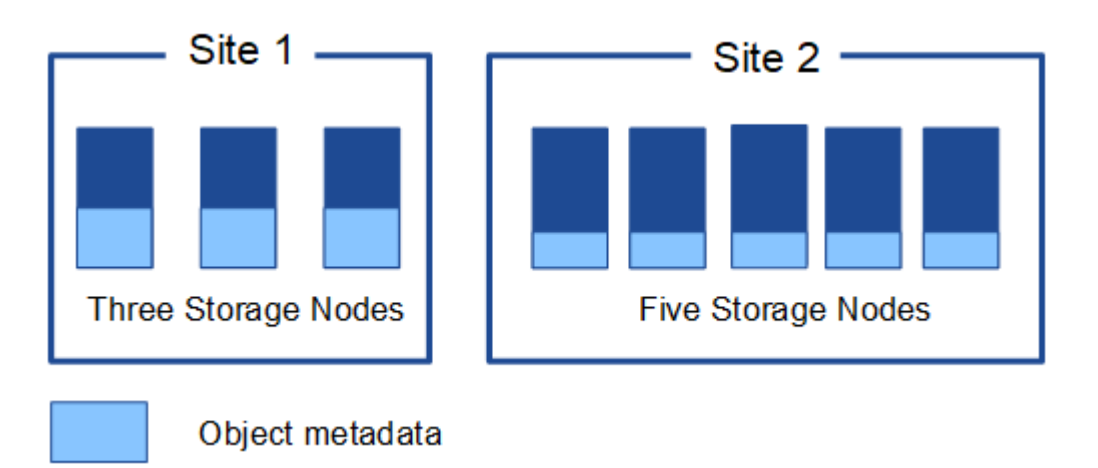

### **¿Dónde se almacenan los metadatos de objetos?**

En esta figura, se representan los volúmenes de almacenamiento para un único nodo de almacenamiento.

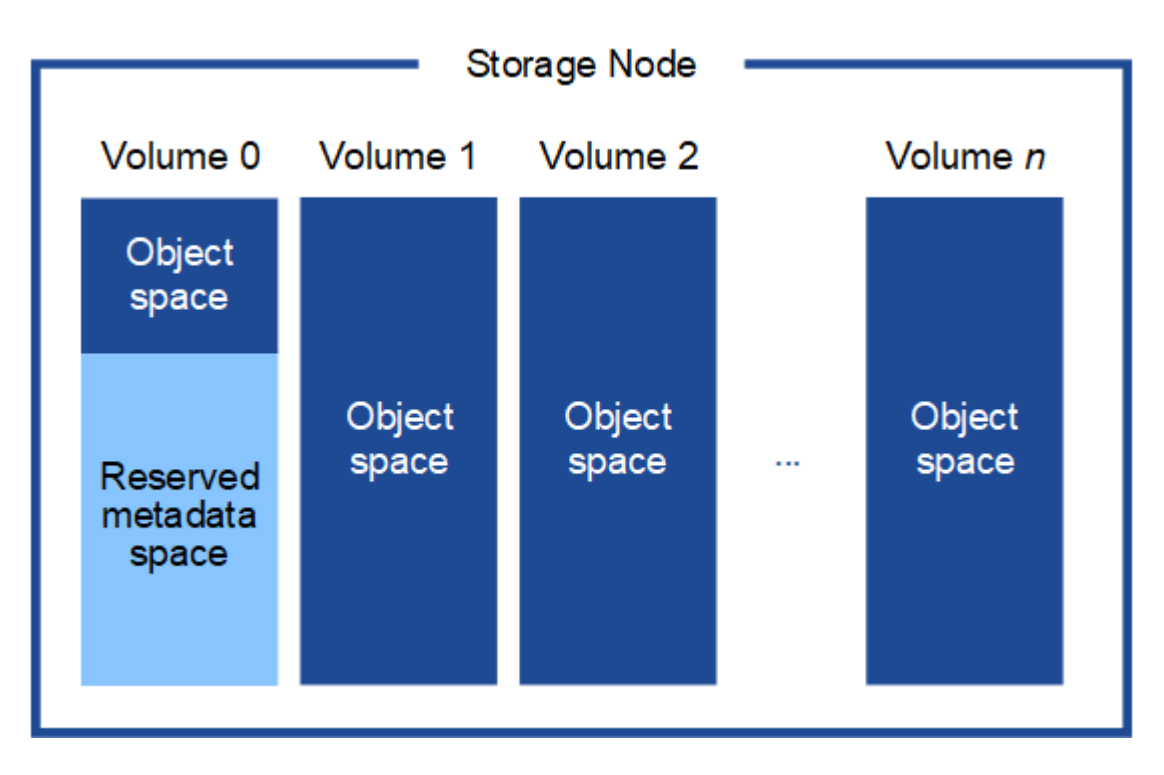

Como se muestra en la figura, StorageGRID reserva espacio para los metadatos del objeto en el volumen de almacenamiento 0 de cada nodo de almacenamiento. Utiliza el espacio reservado para almacenar metadatos de objetos y realizar operaciones esenciales de la base de datos. Cualquier espacio restante en el volumen de almacenamiento 0 y todos los demás volúmenes de almacenamiento del nodo de almacenamiento se utilizan exclusivamente para los datos de objetos (copias replicadas y fragmentos codificados de borrado).

La cantidad de espacio reservado para los metadatos de objeto en un nodo de almacenamiento en particular depende de varios factores, que se describen a continuación.

### **Valor de espacio reservado de metadatos**

El *Metadata reserved space* es un valor para todo el sistema que representa la cantidad de espacio que se reservará para los metadatos en el volumen 0 de cada nodo de almacenamiento. Como se muestra en la tabla, el valor predeterminado de esta configuración se basa en:

- La versión de software que estaba utilizando cuando instaló inicialmente StorageGRID.
- La cantidad de RAM en cada nodo de almacenamiento.

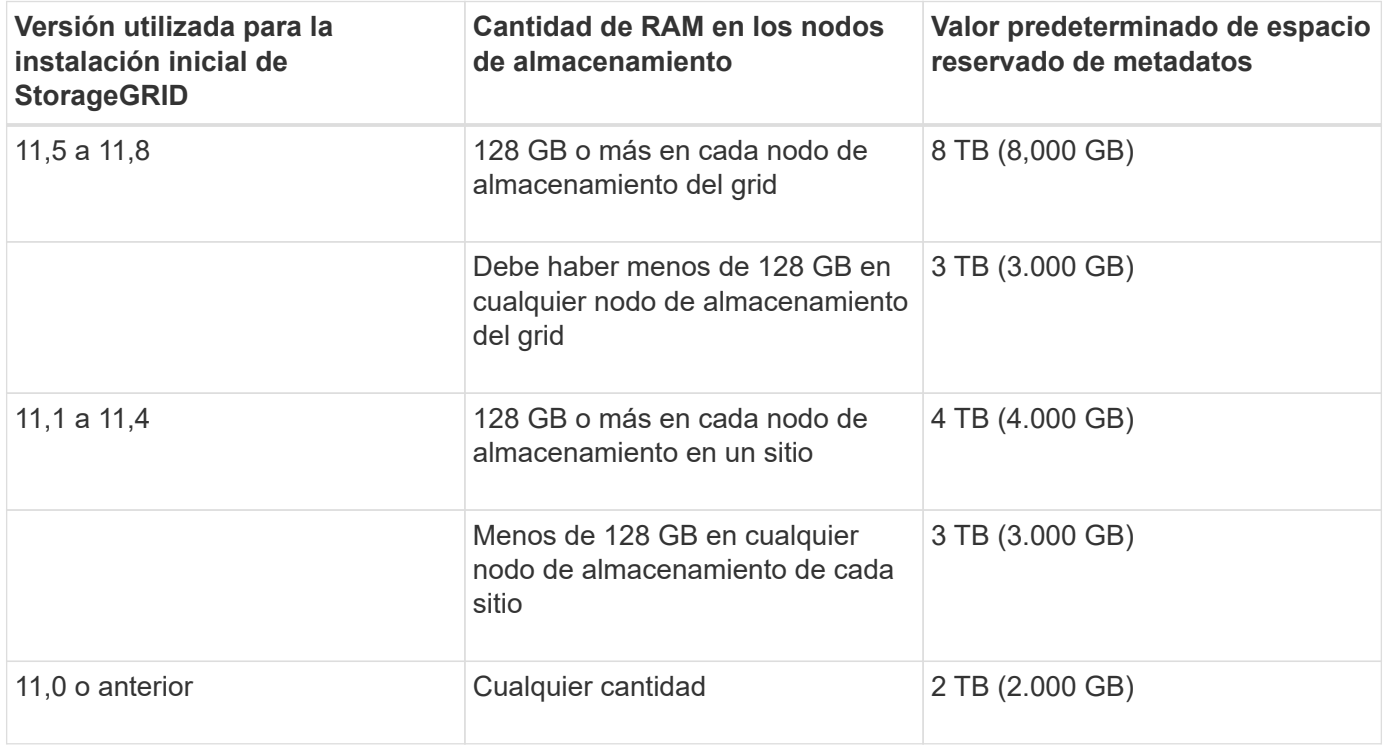

#### **Ver valor de espacio reservado de metadatos**

Siga estos pasos para ver la configuración de espacio reservado de metadatos para el sistema StorageGRID.

#### **Pasos**

- 1. Selecciona **CONFIGURACIÓN** > **Sistema** > **Ajustes de almacenamiento**.
- 2. En la página Configuración de almacenamiento, expanda la sección **Espacio reservado de metadatos**.

Para StorageGRID 11,8 o superior, el valor del espacio reservado de metadatos debe ser de al menos 100 GB y no más de 1 PB.

La configuración predeterminada para una nueva instalación de StorageGRID 11,6 o superior en la que cada nodo de almacenamiento tiene 128 GB o más de RAM es 8.000 GB (8 TB).

### **Espacio reservado real para los metadatos**

En contraste con la configuración de espacio reservado de metadatos del sistema, el *espacio reservado real* para los metadatos del objeto se determina para cada nodo de almacenamiento. Para cualquier nodo de almacenamiento determinado, el espacio reservado real para los metadatos depende del tamaño del volumen 0 para el nodo y de la configuración de espacio reservado de metadatos en todo el sistema.

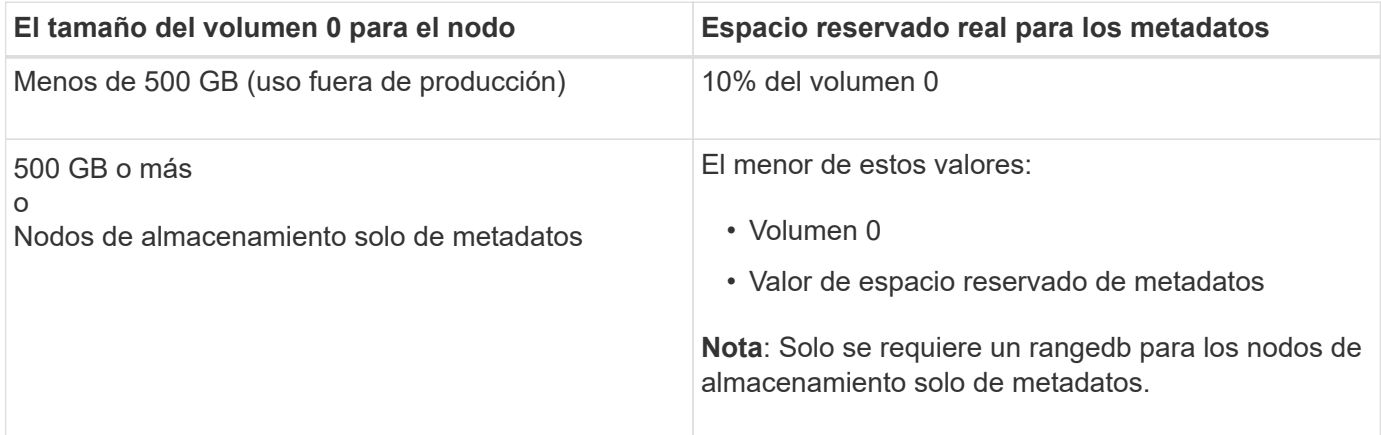

#### **Ver el espacio reservado real para metadatos**

Siga estos pasos para ver el espacio reservado real para metadatos en un nodo de almacenamiento en particular.

#### **Pasos**

- 1. En Grid Manager, seleccione **NODES** > *Storage Node*.
- 2. Seleccione la ficha **almacenamiento**.
- 3. Coloque el cursor sobre el gráfico Almacenamiento usado Metadatos de objetos y localice el valor **Real reserved**.

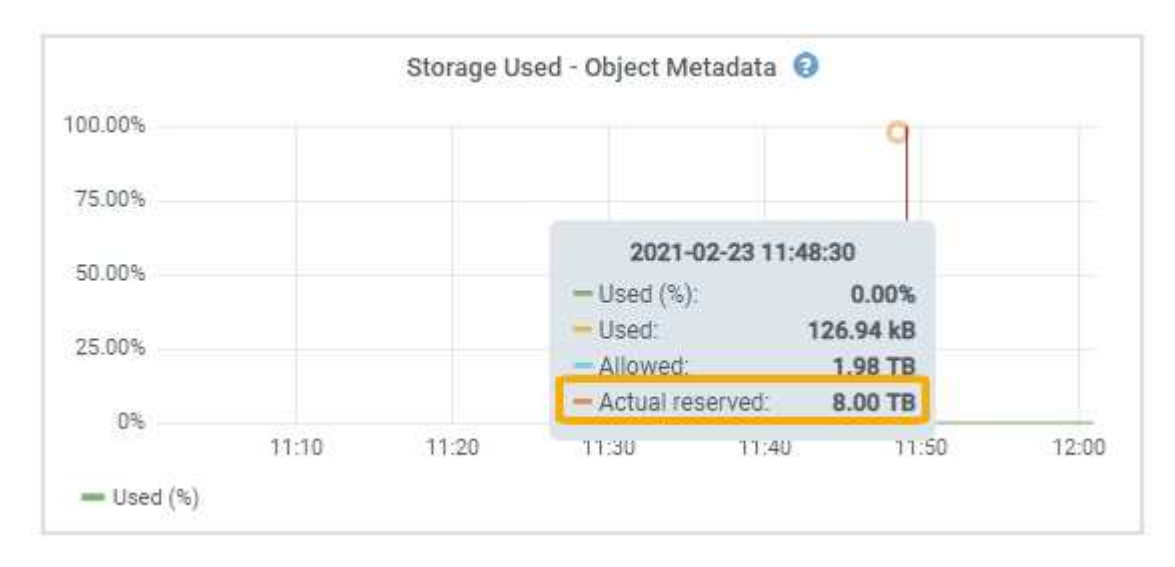

En la captura de pantalla, el valor **Real reservado** es 8 TB. Esta captura de pantalla es para un nodo de almacenamiento grande en una nueva instalación de StorageGRID 11.6. Debido a que el valor de espacio reservado de metadatos del sistema es menor que el volumen 0 para este nodo de almacenamiento, el espacio reservado real para este nodo es igual al valor de espacio reservado de metadatos.

### **Ejemplo de espacio de metadatos reservado real**

Suponga que instala un nuevo sistema StorageGRID mediante la versión 11,7 o posterior. Para este ejemplo, supongamos que cada nodo de almacenamiento tiene más de 128 GB de RAM y que el volumen 0 del nodo de almacenamiento 1 (SN1) es de 6 TB. Según estos valores:

- El espacio reservado **Metadatos** para todo el sistema se establece en 8 TB. (Este es el valor predeterminado para una nueva instalación de StorageGRID 11,6 o superior si cada nodo de almacenamiento tiene más de 128 GB de RAM).
- El espacio reservado real para los metadatos de SN1 es de 6 TB. (Todo el volumen está reservado porque el volumen 0 es más pequeño que el ajuste **Metadatos de espacio reservado**).

### **Espacio de metadatos permitido**

El espacio reservado real de cada nodo de almacenamiento para metadatos se subdivide en el espacio disponible para los metadatos del objeto (el *espacio de metadatos permitido*) y el espacio necesario para las operaciones esenciales de la base de datos (como compactación y reparación) y las futuras actualizaciones de hardware y software. El espacio de metadatos permitido rige la capacidad general del objeto.

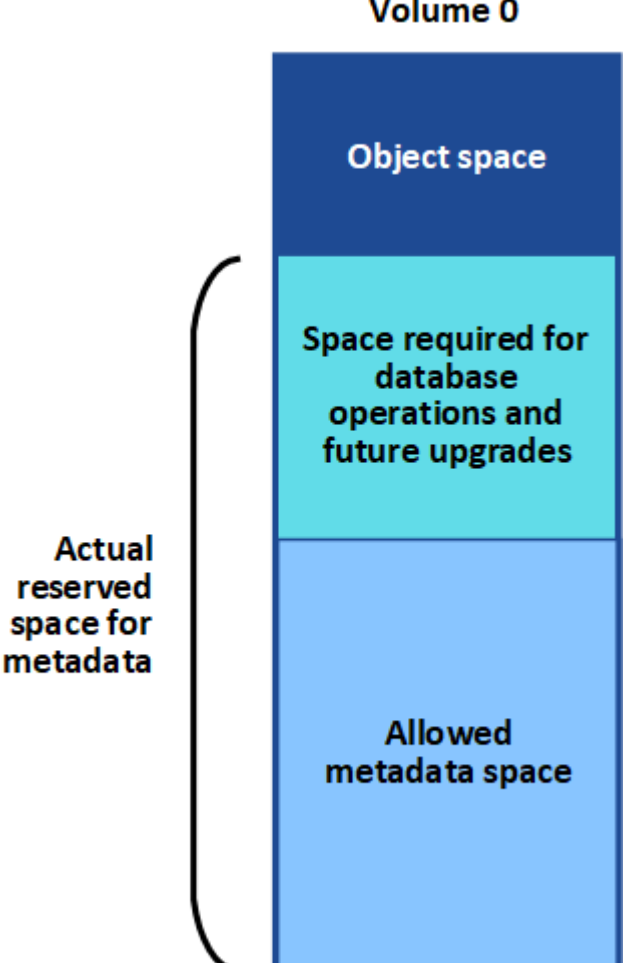

#### Volume 0

En la tabla siguiente se muestra cómo StorageGRID calcula el **espacio de metadatos permitido** para diferentes nodos de almacenamiento, en función de la cantidad de memoria del nodo y del espacio reservado real para los metadatos.

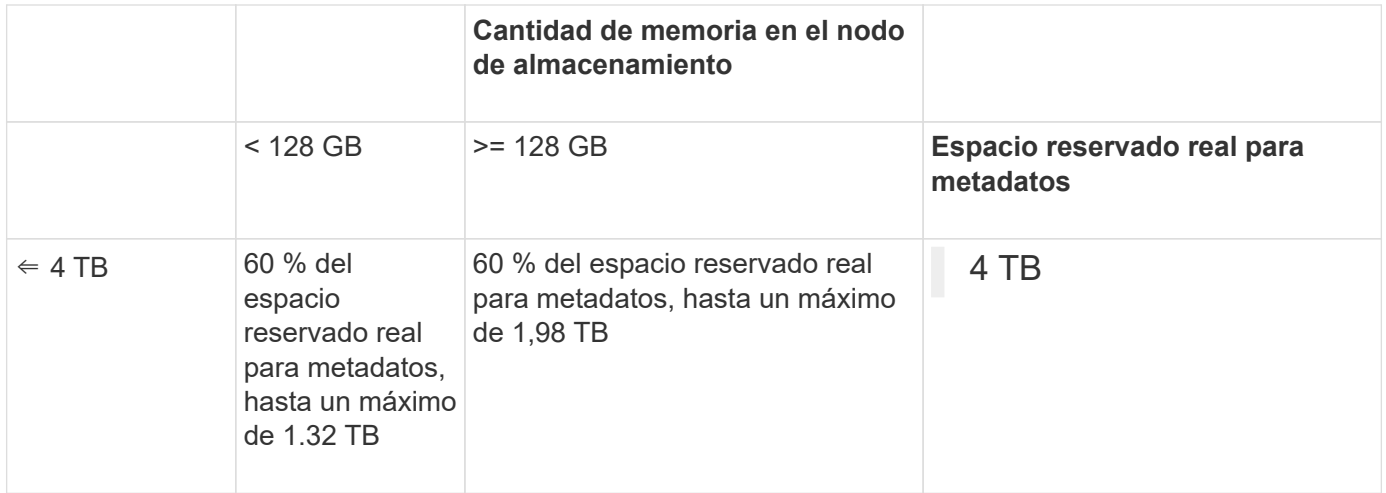

### **Ver el espacio de metadatos permitido**

Siga estos pasos para ver el espacio de metadatos permitido para un nodo de almacenamiento.

#### **Pasos**

- 1. En Grid Manager, seleccione **NODES**.
- 2. Seleccione el nodo de almacenamiento.
- 3. Seleccione la ficha **almacenamiento**.
- 4. Coloque el cursor sobre el gráfico de metadatos de objetos Storage Used y localice el valor **Allowed**.

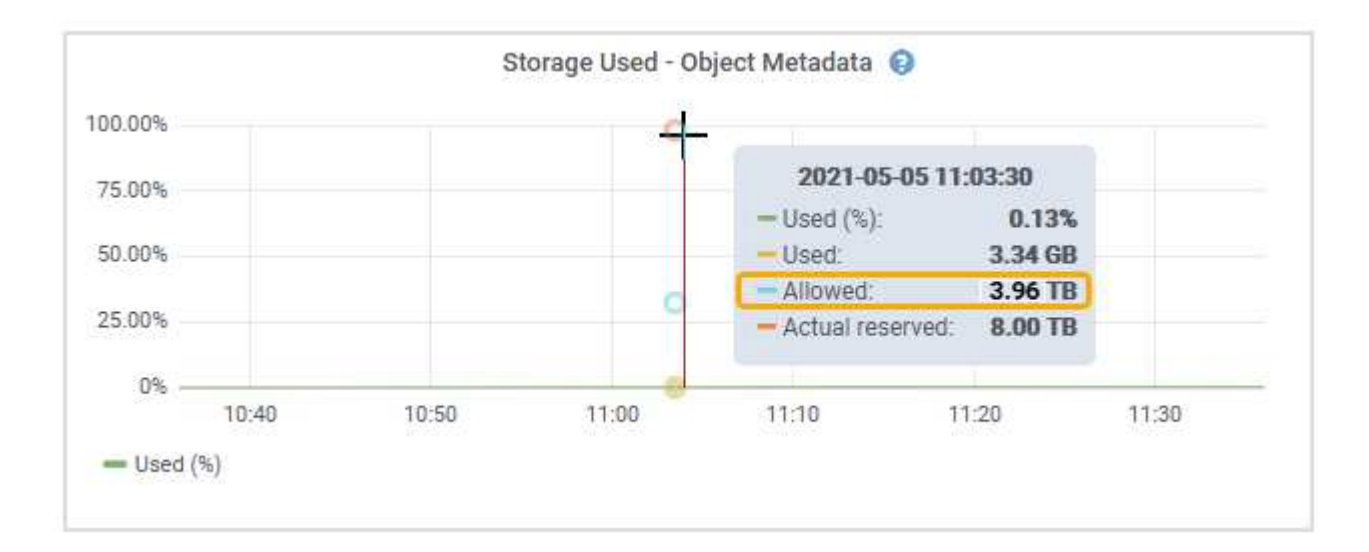

En la captura de pantalla, el valor **Permitido** es 3,96 TB, que es el valor máximo para un nodo de almacenamiento cuyo espacio reservado real para metadatos es superior a 4 TB.

El valor **permitido** corresponde a esta métrica Prometheus:

```
storagegrid storage utilization metadata allowed bytes
```
### **Ejemplo de espacio de metadatos permitido**

Supongamos que instala un sistema StorageGRID mediante la versión 11.6. Para este ejemplo, supongamos que cada nodo de almacenamiento tiene más de 128 GB de RAM y que el volumen 0 del nodo de almacenamiento 1 (SN1) es de 6 TB. Según estos valores:

- El espacio reservado **Metadatos** para todo el sistema se establece en 8 TB. (Este es el valor predeterminado para StorageGRID 11,6 o superior cuando cada nodo de almacenamiento tiene más de 128 GB de RAM.)
- El espacio reservado real para los metadatos de SN1 es de 6 TB. (Todo el volumen está reservado porque el volumen 0 es más pequeño que el ajuste **Metadatos de espacio reservado**).
- El espacio permitido para los metadatos en SN1 es de 3 TB, según el cálculo mostrado en la tabla para el espacio permitido para los metadatos: (Espacio reservado real para metadatos − 1 TB) × 60%, hasta un máximo de 3.96 TB.

### **Cómo afectan los nodos de almacenamiento de diferentes tamaños a la capacidad de objetos**

Como se ha descrito anteriormente, StorageGRID distribuye uniformemente los metadatos de objetos de los nodos de almacenamiento de cada sitio. Por este motivo, si un sitio contiene nodos de almacenamiento de distintos tamaños, el nodo más pequeño del sitio determina la capacidad de metadatos del sitio.

Observe el siguiente ejemplo:

- Hay una cuadrícula de un solo sitio que contiene tres nodos de almacenamiento de distintos tamaños.
- La configuración de espacio reservado **Metadatos** es de 4 TB.
- Los nodos de almacenamiento tienen los siguientes valores para el espacio de metadatos reservado real y el espacio de metadatos permitido.

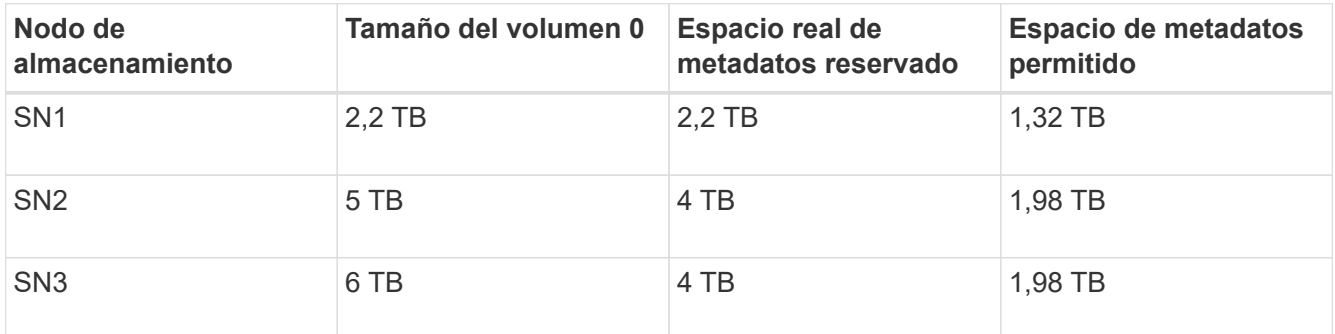

Como los metadatos de objetos se distribuyen uniformemente por los nodos de almacenamiento de un sitio, cada nodo de este ejemplo solo puede contener 1.32 TB de metadatos. No se pueden utilizar los 0,66 TB adicionales de espacio permitido para SN2 y SN3.

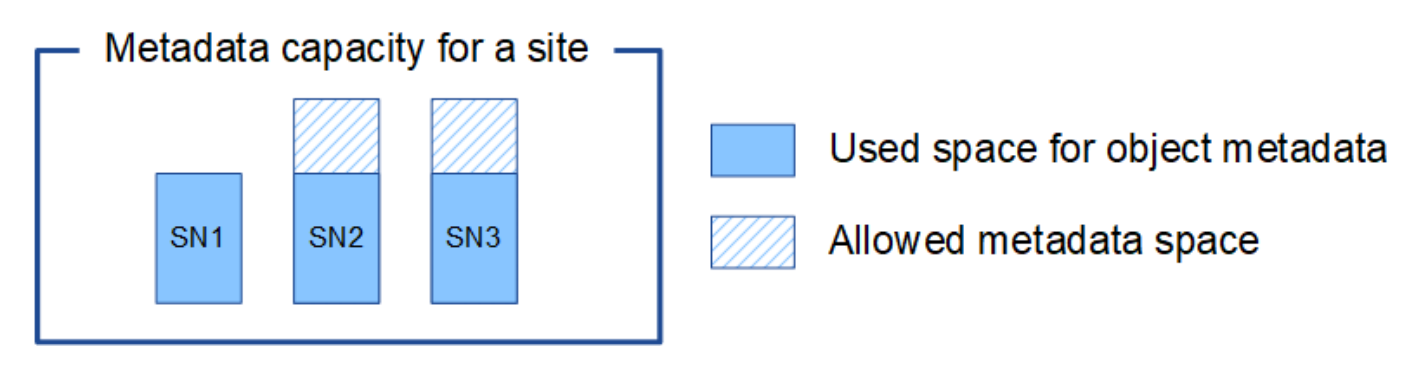

De igual modo, como StorageGRID mantiene todos los metadatos de objetos para un sistema StorageGRID en cada sitio, la capacidad general de metadatos de un sistema StorageGRID viene determinada por la capacidad de metadatos de objetos del sitio más pequeño.

Además, dado que la capacidad de metadatos de los objetos controla el recuento máximo de objetos, cuando un nodo se queda sin capacidad de metadatos, el grid está lleno de eficacia.

#### **Información relacionada**

- Para obtener más información sobre cómo supervisar la capacidad de metadatos del objeto para cada nodo de almacenamiento, consulte las instrucciones para ["Supervisión de StorageGRID"](https://docs.netapp.com/es-es/storagegrid-118/monitor/index.html).
- Para aumentar la capacidad de metadatos de objetos del sistema, ["expanda una cuadrícula"](https://docs.netapp.com/es-es/storagegrid-118/expand/index.html) Añadiendo nuevos nodos de almacenamiento.

## <span id="page-13-0"></span>**Aumentar el espacio reservado de metadatos**

Es posible que pueda aumentar la configuración del sistema de espacio reservado de metadatos si los nodos de almacenamiento cumplen con los requisitos específicos de RAM y espacio disponible.

#### **Lo que necesitará**

- Ha iniciado sesión en Grid Manager mediante un ["navegador web compatible".](https://docs.netapp.com/es-es/storagegrid-118/admin/web-browser-requirements.html)
- Usted tiene la ["Permiso de acceso raíz o configuración de página de topología de cuadrícula y otros](https://docs.netapp.com/es-es/storagegrid-118/admin/admin-group-permissions.html) [permisos de configuración de cuadrícula"](https://docs.netapp.com/es-es/storagegrid-118/admin/admin-group-permissions.html).

#### **Acerca de esta tarea**

Es posible que pueda aumentar manualmente la configuración del espacio reservado de metadatos en todo el sistema hasta 8 TB.

Sólo puede aumentar el valor de la configuración espacio reservado de metadatos para todo el sistema si ambas sentencias son verdaderas:

- Los nodos de almacenamiento de cualquier sitio del sistema tienen 128 GB o más de RAM.
- Los nodos de almacenamiento de cualquier sitio del sistema tienen suficiente espacio disponible en el volumen de almacenamiento 0.

Tenga en cuenta que, si aumenta esta configuración, reducirá al mismo tiempo el espacio disponible para el almacenamiento de objetos en el volumen de almacenamiento 0 de todos los nodos de almacenamiento. Por este motivo, es posible que prefiera establecer el espacio reservado de metadatos en un valor inferior a 8 TB, según sus requisitos esperados de metadatos de objetos.

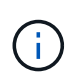

En general, es mejor utilizar un valor más alto en lugar de uno más bajo. Si la configuración espacio reservado de metadatos es demasiado grande, puede disminuirla más adelante. Por el contrario, si aumenta el valor más adelante, es posible que el sistema necesite mover datos de objetos para liberar espacio.

Para obtener una explicación detallada de cómo el valor de Espacio Reservado de Metadatos afecta al espacio permitido para el almacenamiento de metadatos de objetos en un nodo de almacenamiento en particular, consulte ["Gestione el almacenamiento de metadatos de objetos".](#page-6-0)

### **Pasos**

- 1. Determine la configuración actual del espacio reservado de metadatos.
	- a. Seleccione **CONFIGURACIÓN** > **sistema** > **Opciones de almacenamiento**.
	- b. En la sección Marcas de agua de almacenamiento, anote el valor de **espacio reservado de metadatos**.
- 2. Asegúrese de tener suficiente espacio disponible en el volumen de almacenamiento 0 de cada nodo de almacenamiento para aumentar este valor.
	- a. Selecciona **NODOS**.
	- b. Seleccione el primer nodo de almacenamiento de la cuadrícula.
	- c. Seleccione la pestaña almacenamiento.
	- d. En la sección de volúmenes, localice la entrada **/var/local/rangedb/0**.
	- e. Confirme que el valor disponible es igual o mayor que la diferencia entre el nuevo valor que desea utilizar y el valor espacio reservado de metadatos actual.

Por ejemplo, si la configuración de espacio reservado de metadatos es actualmente 4 TB y desea aumentarla a 6 TB, el valor disponible debe ser 2 TB o superior.

- f. Repita estos pasos para todos los nodos de almacenamiento.
	- Si uno o más nodos de almacenamiento no tienen suficiente espacio disponible, no se puede aumentar el valor del espacio reservado de metadatos. No continúe con este procedimiento.
	- Si cada nodo de almacenamiento tiene suficiente espacio disponible en el volumen 0, vaya al paso siguiente.
- 3. Asegúrese de tener al menos 128 GB de RAM en cada nodo de almacenamiento.
	- a. Selecciona **NODOS**.
	- b. Seleccione el primer nodo de almacenamiento de la cuadrícula.
	- c. Seleccione la ficha **hardware**.
	- d. Pase el cursor sobre el gráfico uso de memoria. Asegúrese de que **memoria total** es de al menos 128 GB.
	- e. Repita estos pasos para todos los nodos de almacenamiento.
		- Si uno o más nodos de almacenamiento no tienen suficiente memoria total disponible, no es posible aumentar el valor del espacio reservado de metadatos. No continúe con este procedimiento.
		- Si cada nodo de almacenamiento tiene al menos 128 GB de memoria total, vaya al siguiente paso.
- 4. Actualice la configuración espacio reservado de metadatos.
	- a. Seleccione **CONFIGURACIÓN** > **sistema** > **Opciones de almacenamiento**.
- b. Seleccione la ficha Configuración.
- c. En la sección Marcas de agua de almacenamiento, seleccione **espacio reservado de metadatos**.
- d. Introduzca el nuevo valor.

Por ejemplo, para introducir 8 TB, que es el valor máximo admitido, introduzca **8000000000000** (8, seguido de 12 ceros)

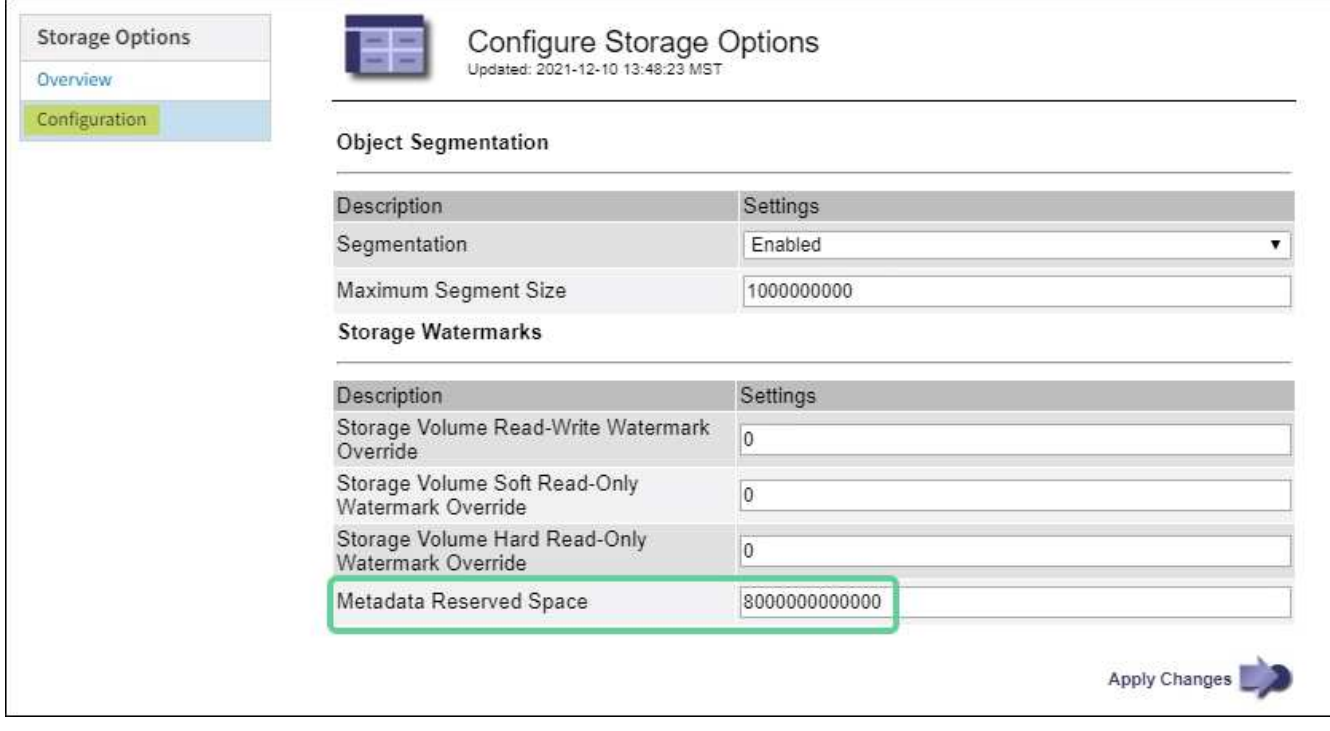

a. Seleccione **aplicar cambios**.

## <span id="page-15-0"></span>**Comprimir objetos almacenados**

Es posible habilitar la compresión de objetos para reducir el tamaño de los objetos almacenados en StorageGRID, de modo que los objetos consuman menos almacenamiento.

#### **Antes de empezar**

- Ha iniciado sesión en Grid Manager mediante un ["navegador web compatible".](https://docs.netapp.com/es-es/storagegrid-118/admin/web-browser-requirements.html)
- Ya tienes ["permisos de acceso específicos"](https://docs.netapp.com/es-es/storagegrid-118/admin/admin-group-permissions.html).

#### **Acerca de esta tarea**

De forma predeterminada, la compresión de objetos está deshabilitada. Si habilita la compresión, StorageGRID intenta comprimir cada objeto al guardarlo, utilizando la compresión sin pérdidas.

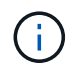

Si cambia este ajuste, el nuevo ajuste tardará aproximadamente un minuto en aplicarse. El valor configurado se almacena en caché para el rendimiento y el escalado.

Antes de habilitar la compresión de objetos, tenga en cuenta lo siguiente:

• No debe seleccionar **Comprimir objetos almacenados** a menos que sepa que los datos almacenados

son comprimibles.

- Las aplicaciones que guardan objetos en StorageGRID pueden comprimir objetos antes de guardarlos. Si una aplicación cliente ya ha comprimido un objeto antes de guardarlo en StorageGRID, al seleccionar esta opción no se reducirá aún más el tamaño de un objeto.
- No seleccione **Comprimir objetos almacenados** si utiliza NetApp FabricPool con StorageGRID.
- Si se selecciona **Comprimir objetos almacenados**, las aplicaciones cliente S3 y Swift deben evitar realizar operaciones GetObject que especifiquen un rango de bytes. Estas operaciones de «lectura de rango» son ineficientes, puesto que StorageGRID debe descomprimir los objetos de forma efectiva para acceder a los bytes solicitados. Las operaciones GetObject que solicitan un rango pequeño de bytes de un objeto muy grande son especialmente ineficientes; por ejemplo, no es eficiente leer un rango de 10 MB de un objeto comprimido de 50 GB.

Si se leen rangos de objetos comprimidos, las solicitudes del cliente pueden tener un tiempo de espera.

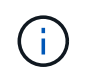

Si necesita comprimir objetos y su aplicación cliente debe utilizar lecturas de rango, aumente el tiempo de espera de lectura de la aplicación.

### **Pasos**

- 1. Selecciona **CONFIGURACIÓN** > **Sistema** > **Ajustes de almacenamiento** > **Compresión de objetos**.
- 2. Seleccione la casilla de verificación **Comprimir objetos almacenados**.
- 3. Seleccione **Guardar**.

## <span id="page-16-0"></span>**Opciones de configuración del nodo de almacenamiento**

Cada nodo de almacenamiento utiliza varias opciones de configuración y contadores. Puede que necesite ver los ajustes actuales o restablecer contadores para borrar alarmas (sistema heredado).

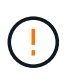

Excepto cuando se le indique específicamente en la documentación, debe consultar con el soporte técnico antes de modificar los ajustes de configuración de nodos de almacenamiento. Según sea necesario, puede restablecer los contadores de eventos para borrar las alarmas heredadas.

Siga estos pasos para acceder a la configuración y los contadores de un nodo de almacenamiento.

#### **Pasos**

- 1. Seleccione **SUPPORT** > **Tools** > **Topología de cuadrícula**.
- 2. Seleccione *site* > *Storage Node*.
- 3. Expanda el nodo de almacenamiento y seleccione el servicio o el componente.
- 4. Seleccione la ficha **Configuración**.

Las siguientes tablas resumen los ajustes de configuración de nodos de almacenamiento.

### **LDR**

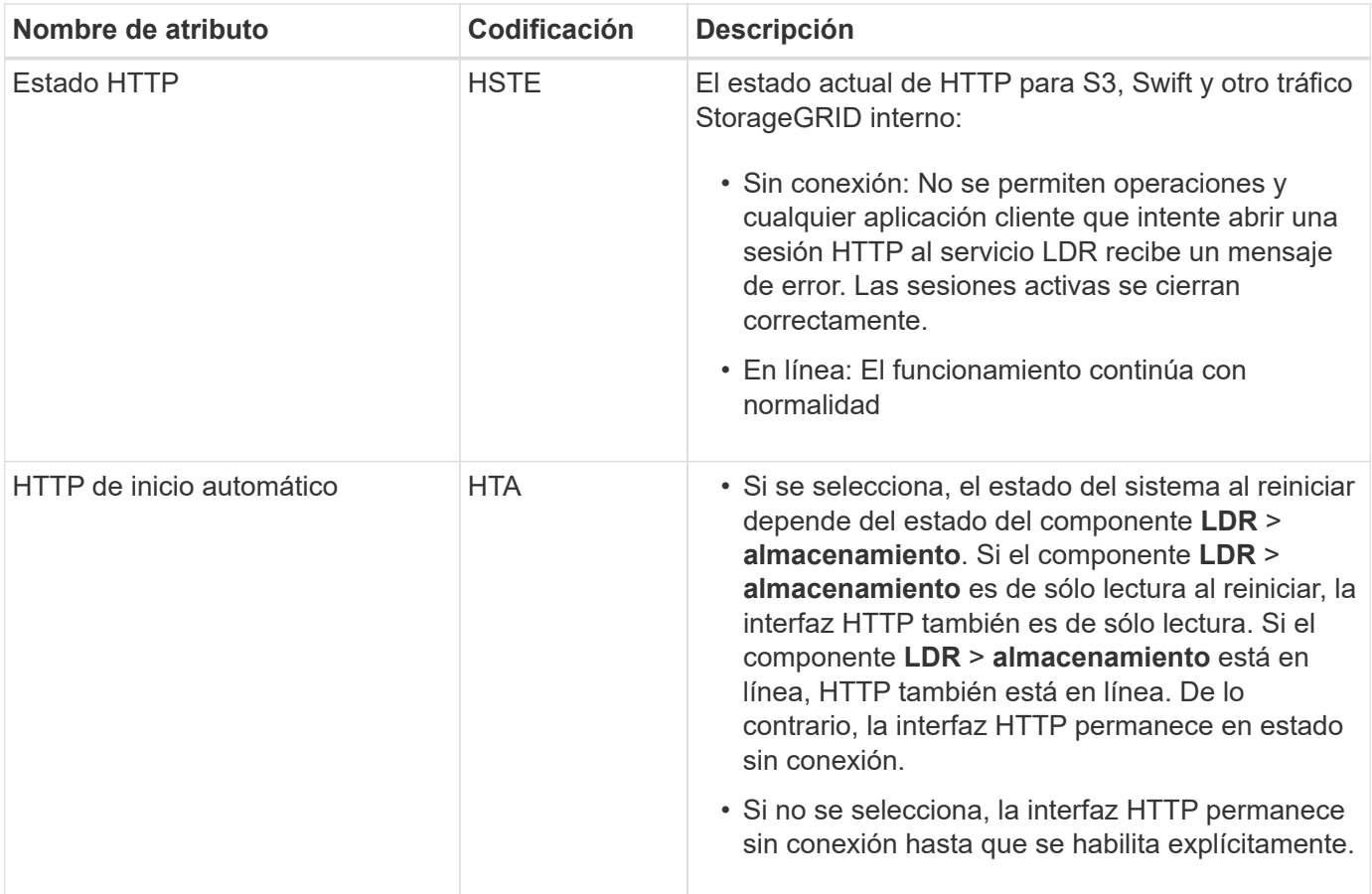

### **LDR > almacén de datos**

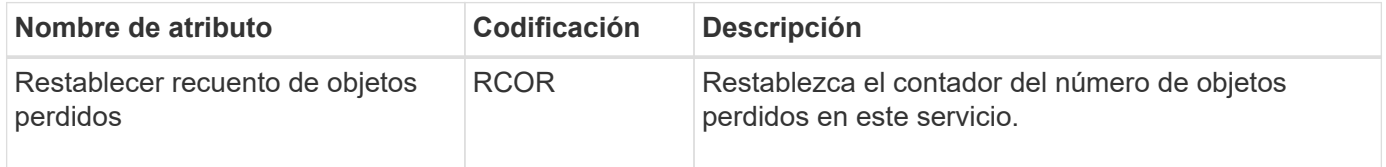

### **LDR > almacenamiento**

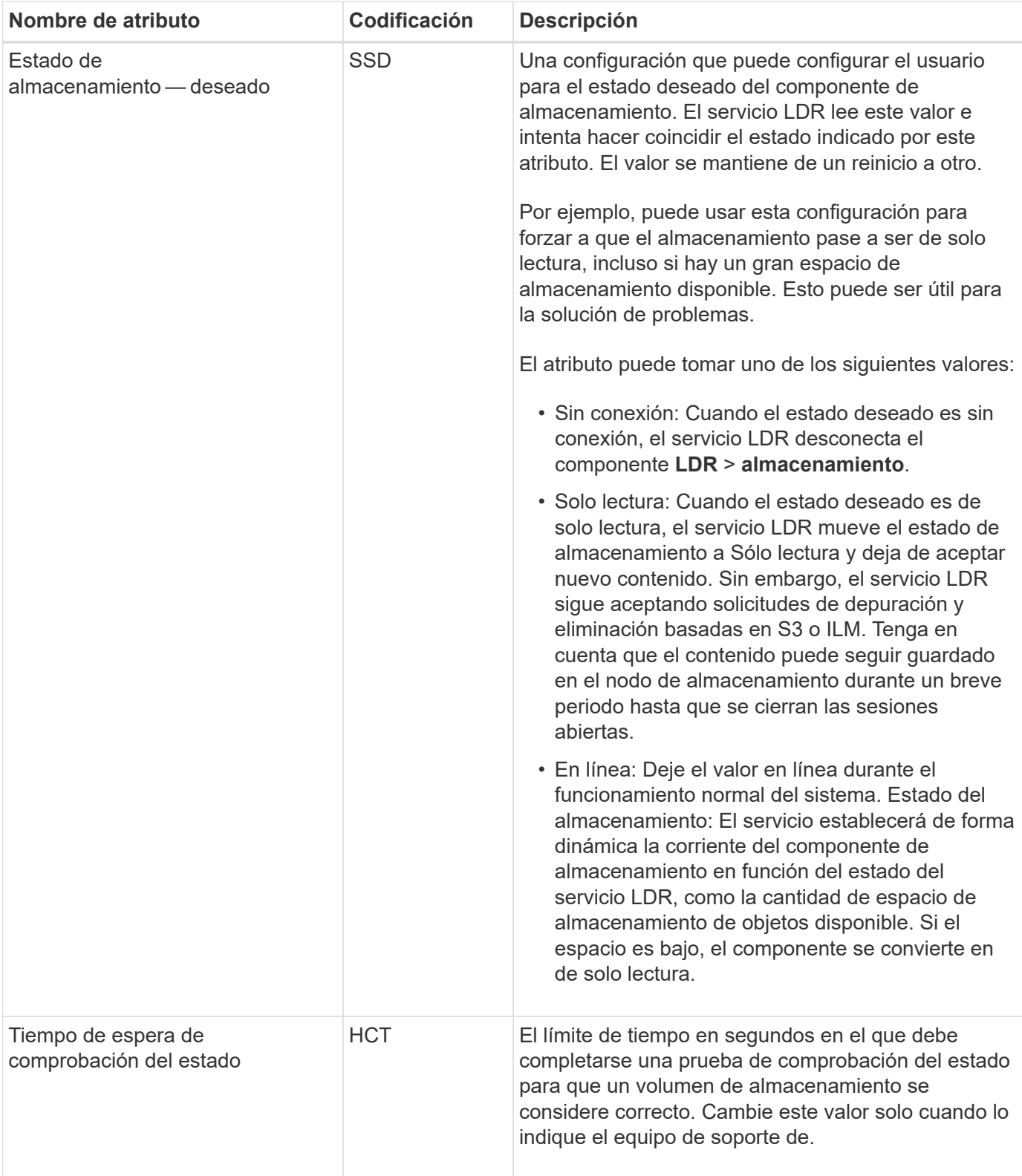

### **LDR > verificación**

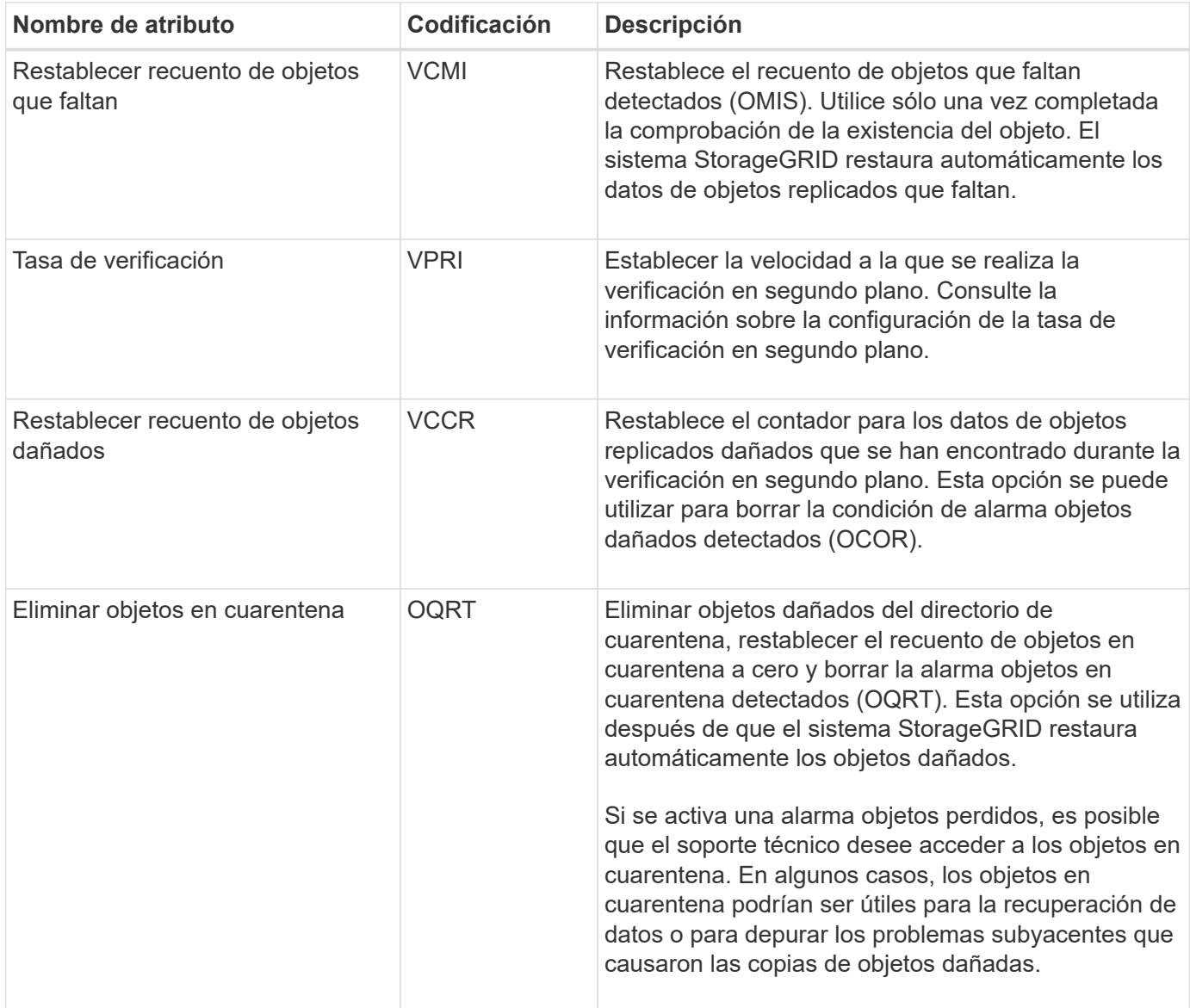

### **LDR > codificación de borrado**

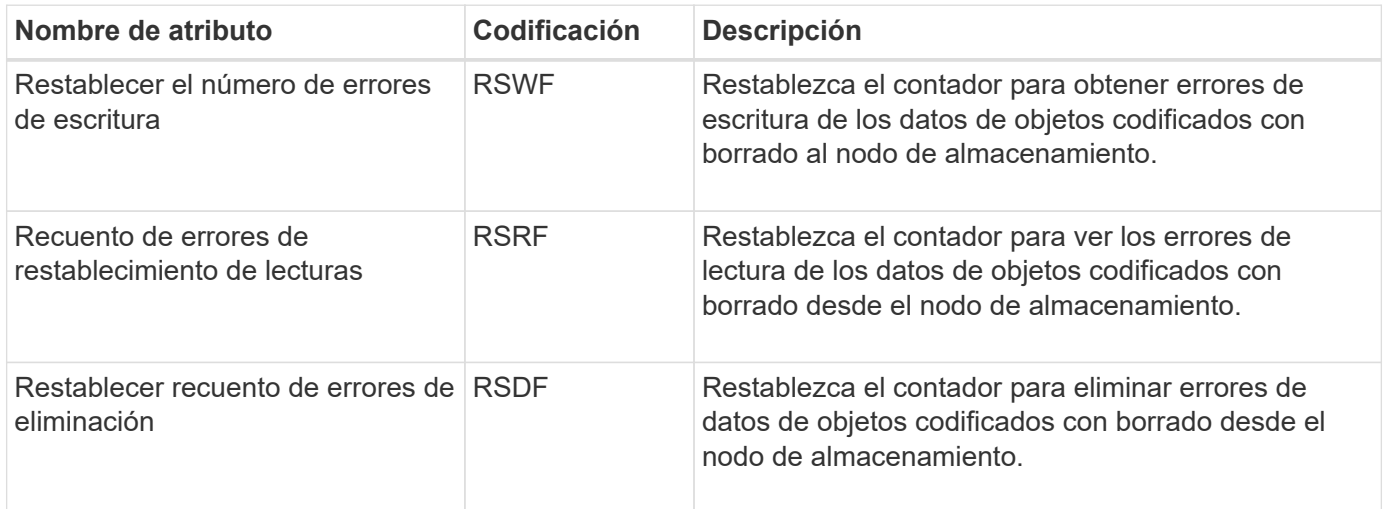

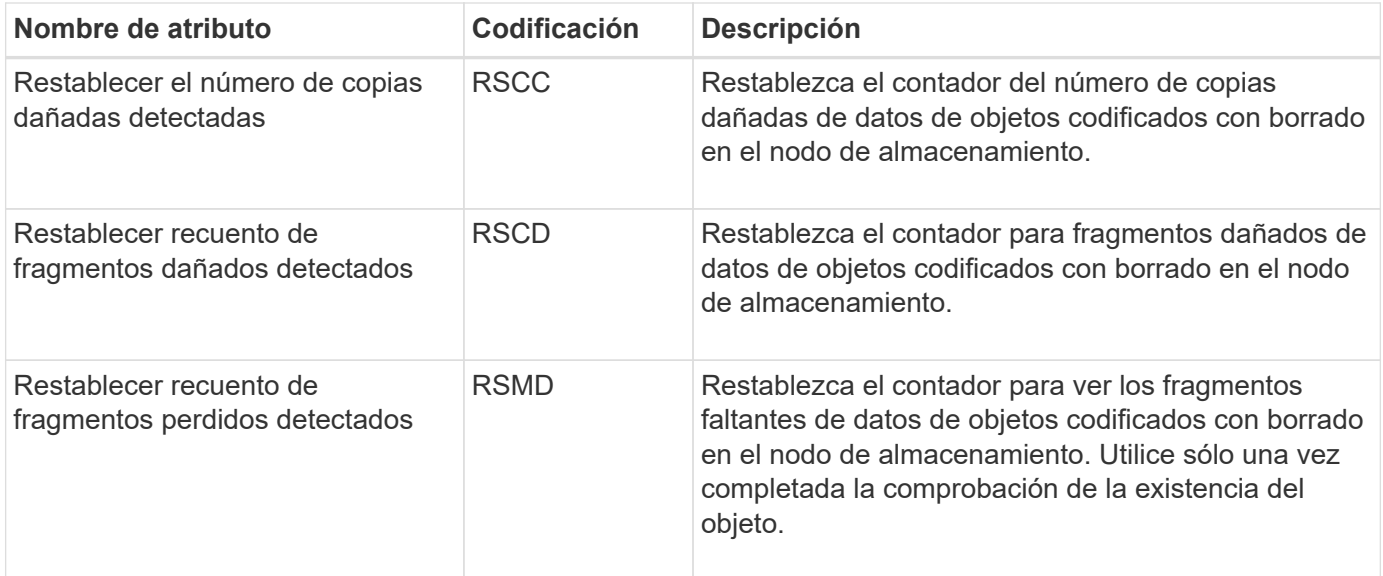

## **LDR > replicación**

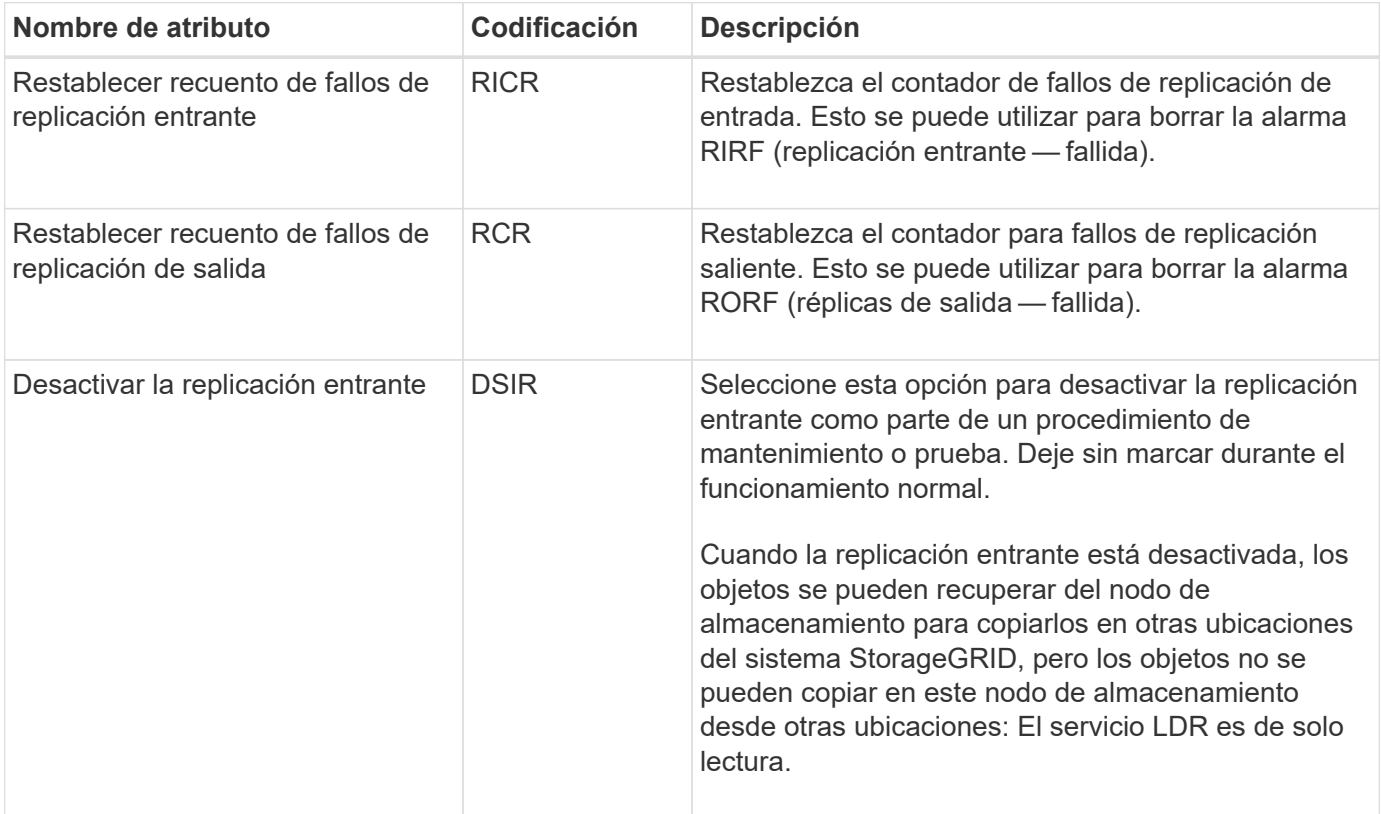

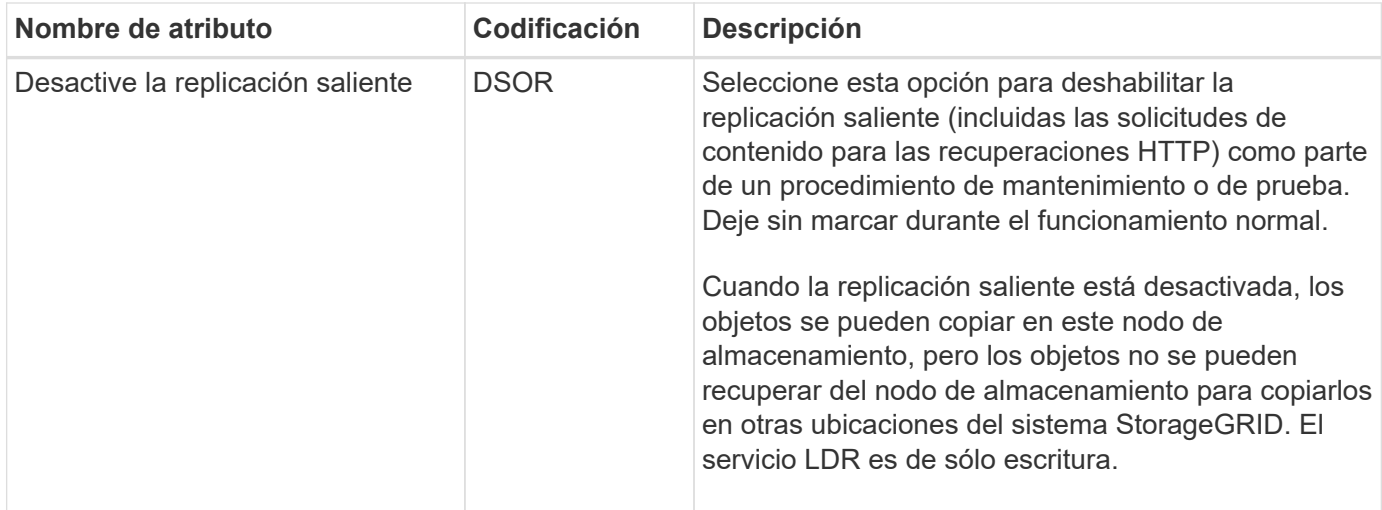

## <span id="page-21-0"></span>**Gestione nodos de almacenamiento completos**

A medida que los nodos de almacenamiento alcancen la capacidad, debe ampliar el sistema StorageGRID añadiendo almacenamiento nuevo. Hay tres opciones disponibles: Añadir volúmenes de almacenamiento, añadir bandejas de ampliación de almacenamiento y añadir nodos de almacenamiento.

### **Añadir volúmenes de almacenamiento**

Cada nodo de almacenamiento es compatible con un número máximo de volúmenes de almacenamiento. El máximo definido varía según la plataforma. Si un nodo de almacenamiento contiene menos de la cantidad máxima de volúmenes de almacenamiento, es posible añadir volúmenes para aumentar su capacidad. Consulte las instrucciones para ["Expandir un sistema StorageGRID"](https://docs.netapp.com/es-es/storagegrid-118/expand/index.html).

### **Añada bandejas de ampliación del almacenamiento**

Algunos nodos de almacenamiento de dispositivos StorageGRID, como el SG6060, pueden admitir bandejas de almacenamiento adicionales. Si tiene dispositivos StorageGRID con funcionalidades de expansión que todavía no se han expandido hasta la máxima capacidad, se pueden añadir bandejas de almacenamiento para aumentar la capacidad. Consulte las instrucciones para ["Expandir un sistema StorageGRID"](https://docs.netapp.com/es-es/storagegrid-118/expand/index.html).

### **Añada nodos de almacenamiento**

Puede aumentar la capacidad de almacenamiento con la adición de nodos de almacenamiento. Al añadir almacenamiento, deben tenerse en cuenta las reglas de ILM activas y los requisitos de capacidad. Consulte las instrucciones para ["Expandir un sistema StorageGRID"](https://docs.netapp.com/es-es/storagegrid-118/expand/index.html).

#### **Información de copyright**

Copyright © 2024 NetApp, Inc. Todos los derechos reservados. Imprimido en EE. UU. No se puede reproducir este documento protegido por copyright ni parte del mismo de ninguna forma ni por ningún medio (gráfico, electrónico o mecánico, incluidas fotocopias, grabaciones o almacenamiento en un sistema de recuperación electrónico) sin la autorización previa y por escrito del propietario del copyright.

El software derivado del material de NetApp con copyright está sujeto a la siguiente licencia y exención de responsabilidad:

ESTE SOFTWARE LO PROPORCIONA NETAPP «TAL CUAL» Y SIN NINGUNA GARANTÍA EXPRESA O IMPLÍCITA, INCLUYENDO, SIN LIMITAR, LAS GARANTÍAS IMPLÍCITAS DE COMERCIALIZACIÓN O IDONEIDAD PARA UN FIN CONCRETO, CUYA RESPONSABILIDAD QUEDA EXIMIDA POR EL PRESENTE DOCUMENTO. EN NINGÚN CASO NETAPP SERÁ RESPONSABLE DE NINGÚN DAÑO DIRECTO, INDIRECTO, ESPECIAL, EJEMPLAR O RESULTANTE (INCLUYENDO, ENTRE OTROS, LA OBTENCIÓN DE BIENES O SERVICIOS SUSTITUTIVOS, PÉRDIDA DE USO, DE DATOS O DE BENEFICIOS, O INTERRUPCIÓN DE LA ACTIVIDAD EMPRESARIAL) CUALQUIERA SEA EL MODO EN EL QUE SE PRODUJERON Y LA TEORÍA DE RESPONSABILIDAD QUE SE APLIQUE, YA SEA EN CONTRATO, RESPONSABILIDAD OBJETIVA O AGRAVIO (INCLUIDA LA NEGLIGENCIA U OTRO TIPO), QUE SURJAN DE ALGÚN MODO DEL USO DE ESTE SOFTWARE, INCLUSO SI HUBIEREN SIDO ADVERTIDOS DE LA POSIBILIDAD DE TALES DAÑOS.

NetApp se reserva el derecho de modificar cualquiera de los productos aquí descritos en cualquier momento y sin aviso previo. NetApp no asume ningún tipo de responsabilidad que surja del uso de los productos aquí descritos, excepto aquello expresamente acordado por escrito por parte de NetApp. El uso o adquisición de este producto no lleva implícita ninguna licencia con derechos de patente, de marcas comerciales o cualquier otro derecho de propiedad intelectual de NetApp.

Es posible que el producto que se describe en este manual esté protegido por una o más patentes de EE. UU., patentes extranjeras o solicitudes pendientes.

LEYENDA DE DERECHOS LIMITADOS: el uso, la copia o la divulgación por parte del gobierno están sujetos a las restricciones establecidas en el subpárrafo (b)(3) de los derechos de datos técnicos y productos no comerciales de DFARS 252.227-7013 (FEB de 2014) y FAR 52.227-19 (DIC de 2007).

Los datos aquí contenidos pertenecen a un producto comercial o servicio comercial (como se define en FAR 2.101) y son propiedad de NetApp, Inc. Todos los datos técnicos y el software informático de NetApp que se proporcionan en este Acuerdo tienen una naturaleza comercial y se han desarrollado exclusivamente con fondos privados. El Gobierno de EE. UU. tiene una licencia limitada, irrevocable, no exclusiva, no transferible, no sublicenciable y de alcance mundial para utilizar los Datos en relación con el contrato del Gobierno de los Estados Unidos bajo el cual se proporcionaron los Datos. Excepto que aquí se disponga lo contrario, los Datos no se pueden utilizar, desvelar, reproducir, modificar, interpretar o mostrar sin la previa aprobación por escrito de NetApp, Inc. Los derechos de licencia del Gobierno de los Estados Unidos de América y su Departamento de Defensa se limitan a los derechos identificados en la cláusula 252.227-7015(b) de la sección DFARS (FEB de 2014).

#### **Información de la marca comercial**

NETAPP, el logotipo de NETAPP y las marcas que constan en <http://www.netapp.com/TM>son marcas comerciales de NetApp, Inc. El resto de nombres de empresa y de producto pueden ser marcas comerciales de sus respectivos propietarios.